# **E**hipsmall

Chipsmall Limited consists of a professional team with an average of over 10 year of expertise in the distribution of electronic components. Based in Hongkong, we have already established firm and mutual-benefit business relationships with customers from,Europe,America and south Asia,supplying obsolete and hard-to-find components to meet their specific needs.

With the principle of "Quality Parts,Customers Priority,Honest Operation,and Considerate Service",our business mainly focus on the distribution of electronic components. Line cards we deal with include Microchip,ALPS,ROHM,Xilinx,Pulse,ON,Everlight and Freescale. Main products comprise IC,Modules,Potentiometer,IC Socket,Relay,Connector.Our parts cover such applications as commercial,industrial, and automotives areas.

We are looking forward to setting up business relationship with you and hope to provide you with the best service and solution. Let us make a better world for our industry!

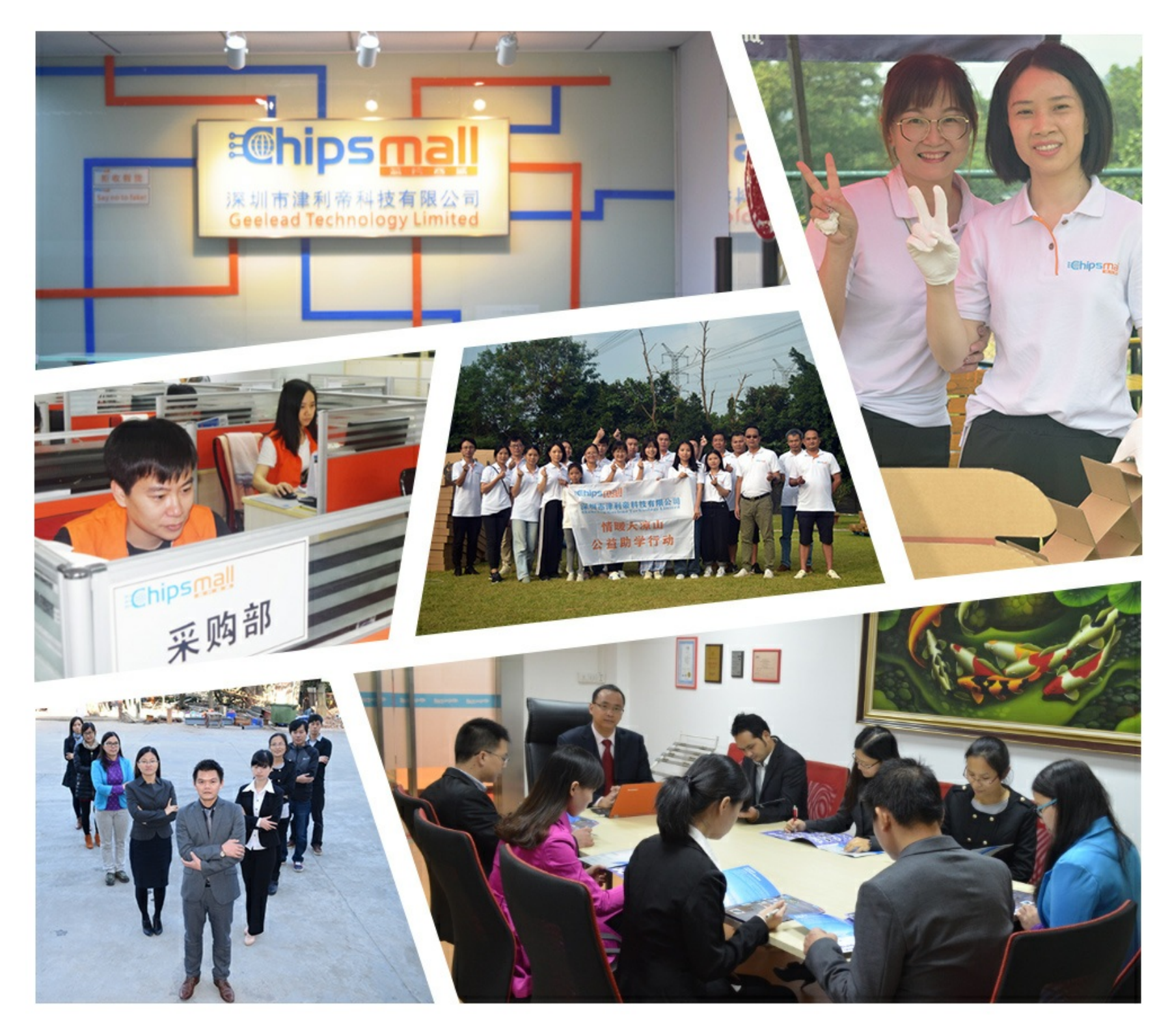

## Contact us

Tel: +86-755-8981 8866 Fax: +86-755-8427 6832 Email & Skype: info@chipsmall.com Web: www.chipsmall.com Address: A1208, Overseas Decoration Building, #122 Zhenhua RD., Futian, Shenzhen, China

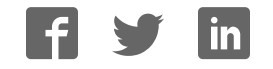

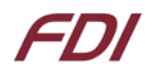

### **Getting your ELI up and running quickly!**

#### **1. Introduction**

#### **About ELI**

ELI® is Future Designs, Inc.'s family of long-life, plug-and-play embedded displays. ELI products are true modular embedded display solutions that require no engineering or lead-time. All ELI products are compatible with a wide range of single board computers including Raspberry Pi, Beaglebone Black and Windows-based units. FDI designed ELI as an embedded display option that requires minimal development time to help customers reach production quickly. Once a product is in production, FDI's 10-15 year ELI product availability guarantee helps ensure production schedules without the risk of expensive or time consuming redesigns. Learn more about ELI at https://www.TeamFDI.com/ELI.

#### **ELI Compatibility**

ELI products are compatible with most single board computers, PCs and operating systems. See https://www.teamfdi.com/product-details/eli101-iphw under the **Compatibility** tab for the results of FDI's compatibility tests with popular operating systems and platforms. Our results, as indicated in the table, demonstrate ELI's versatility but the table is not exhaustive. ELI products are designed to work with any single board computer that has an HDMI or DVI output. To submit a question about ELI's compatibility with a platform or operating system that is not included in the table, contact a member of the FDI support team at Support@teamfdi.com.

#### **2. Required Equipment (Not Provided)**

- 1. HDMI Cable (Type A Male) to connect to the ELI for the video signal.
- 2. USB Cable (Mini USB Type B) to connect to the ELI for the touch screen operation.
- 3. 5V to 24V DC power input, 2.1mm, center positive, 1.2A min.
- 4. Your choice of computer, SBC, or PC, with digital video output (HDMI or DVI) and USB port for touch input.

#### **3. Getting Started with ELI70-CR**

#### **A few notes prior to powering up your SBC:**

- BeagleBone Black (and many other SBCs) will boot up and drive ELI without any software changes.
- Raspberry Pi requires a few additional steps which are listed in greater detail in the ELI Software Users Manual which can be found here: http://www.teamfdi.com/wp-content/uploads/ELI-Software-Users-Manual.pdf
- For additional information for specific SBCs, see our ELI Software Users Manuals.
- For help with all your ELI needs, please visit TeamFDI.com/ELI.

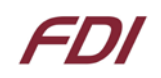

- 1. Connect the HDMI cable from your SBC or PC to the ELI board.
- 2. Connect the Mini USB Type B cable between your SBC and the ELI70-CR for touch input. **(See Figure below.)**
- 3. Apply Power to ELI with a 5 V to 24V DC +/- 5% 1.2A (min) power supply such as the Digi-key PN: T1071-P5P-ND or Mouser PN: 552-PSA-24A-120-R **(See Figure below).** (Check the product website specification tab for this ELI to see the minimum power requirements.)
- 4. Once you have verified or configured your SBC for the proper resolution, power on your SBC.
- 5. The ELI display will power on and show the output from the SBC.
- 6. Touch Screen Calibration should be performed in your operating system following one of the application notes (Linux, Windows 7, or Windows 10) found here: https://www.teamfdi.com/product-details/eli101 iphw#documentation

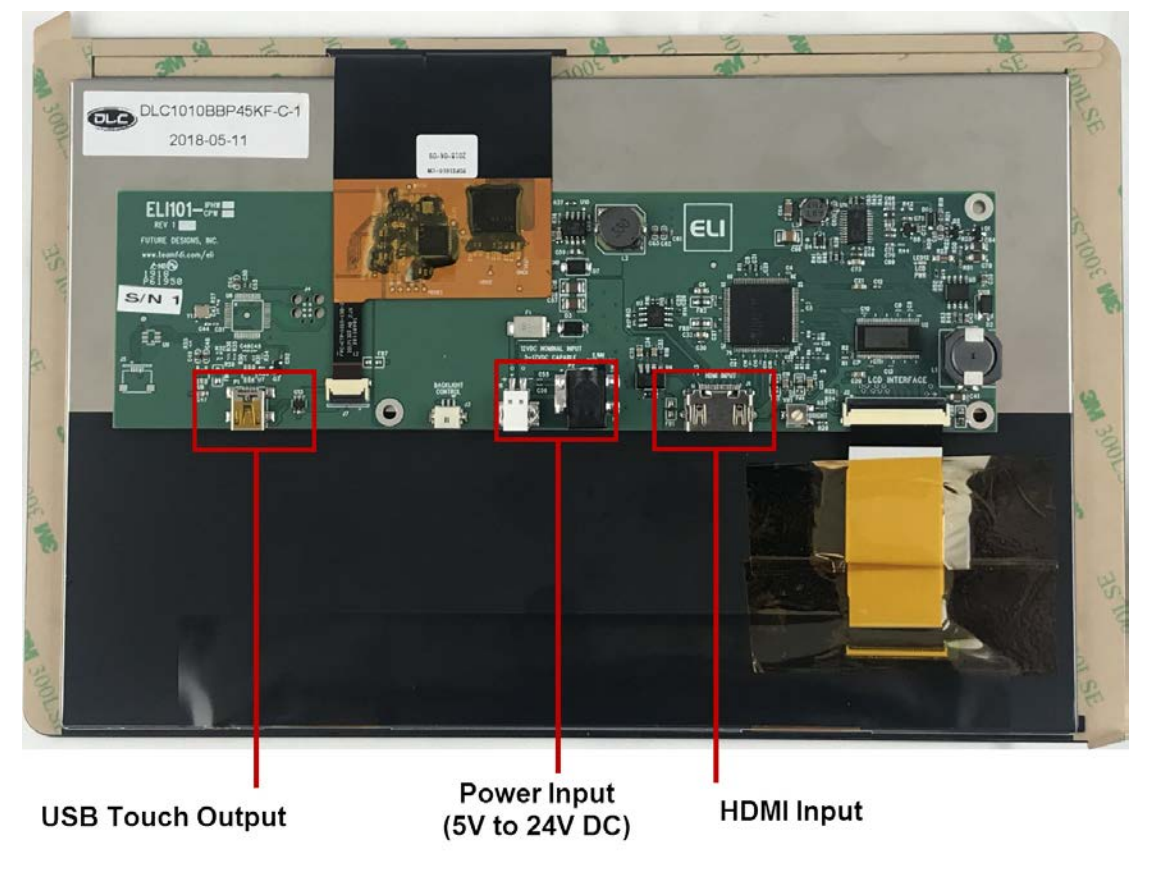

#### **ELI101-IPHW Connections**

*Power may be supplied either via the 2-pin terminal block J6 or via the 2.1mm power jack P2 (center positive)*

For troubleshooting tips, please visit the FDI support website at: http://www.teamfdi.com/support/ We'd like your feedback and welcome constructive comments to: support@teamfdi.com